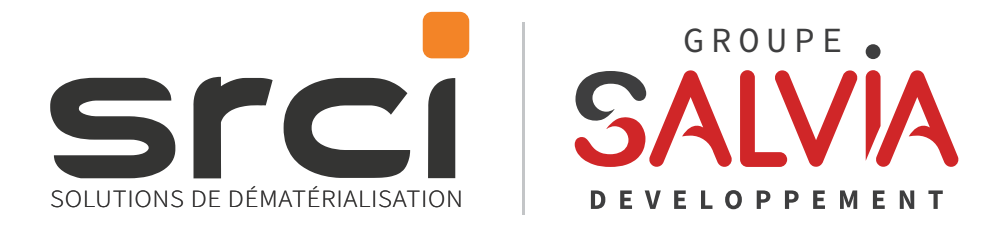

# Catalogue de formations Faire de notre expérience votre expertise ••• Édition 2023

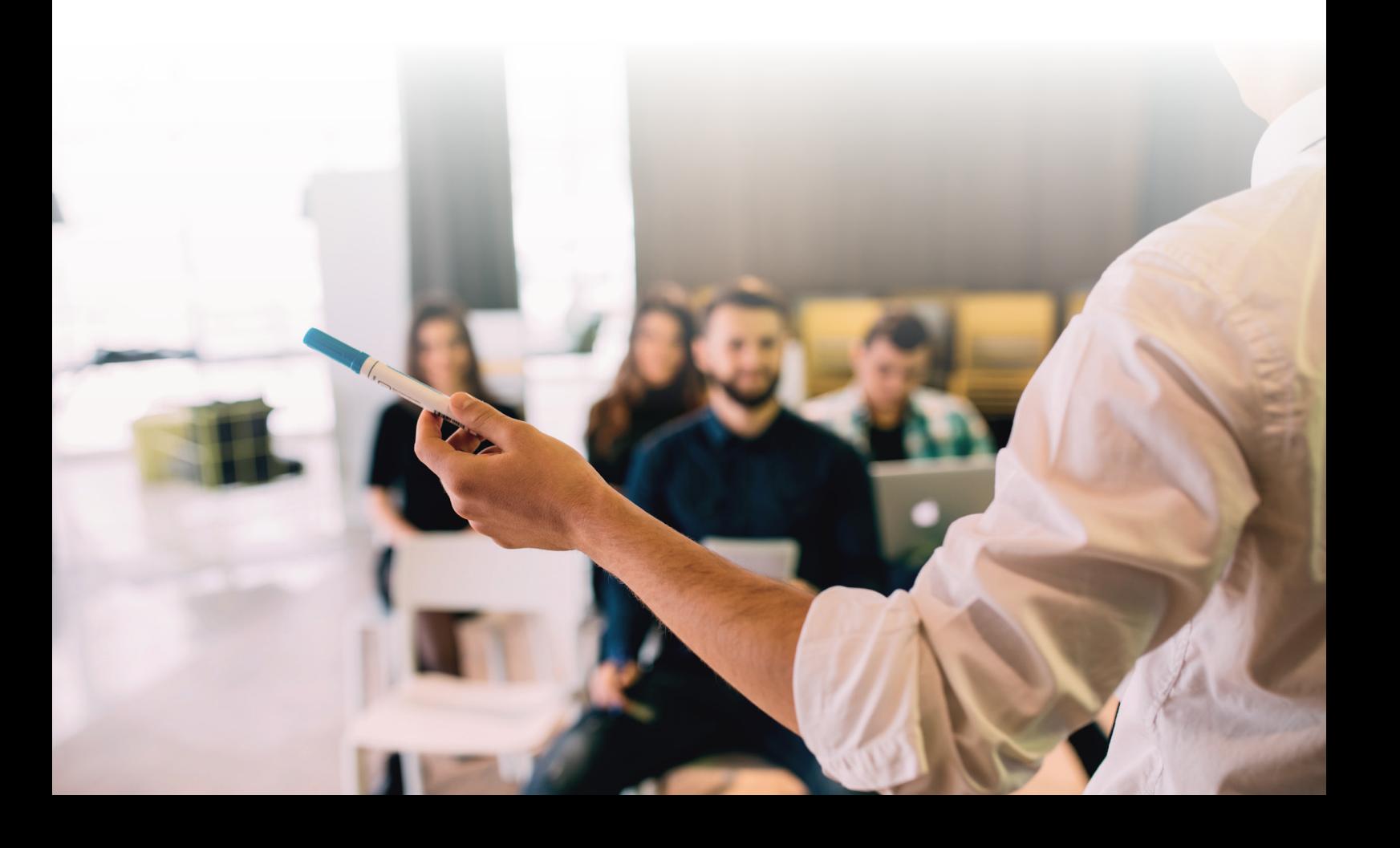

# Édito

ner(e) Client(e),

Le choix d'une solution logicielle impacte les dimensions stratégiques, techniques, organisationnelles, relationnelles et informationnelles d'une organisation ; il doit s'inscrire dans le cadre d'un véritable projet.

Notre expertise technique et notre maîtrise fonctionnelle nous permettent de diagnostiquer et comprendre l'ensemble de vos besoins. Nos chefs de projet vous assurent la cohérence et le suivi de la mise en œuvre de la solution technique et vous accompagnent dans vos choix.

Pour une autonomie complète, nous avons la volonté de transférer toutes nos compétences et la maîtrise de l'ensemble de nos solutions à chacun des utilisateurs avec des formations adaptées et sur-mesure.

Forts de notre équipe de consultants fonctionnels et techniques, nous mettons à votre disposition notre expérience métier, acquise au fil des années et reconnue par tous nos clients.

Vous trouverez dans ce catalogue l'ensemble de nos formations autour de nos solutions de dématérialisation. Nos tarifs à la journée sont de 1 200 €HT sur site, et en distanciel de 1 050€ HT et 525€ HT pour une demi-journée pour 6 personnes maximum. Consultez-nous pour tous devis.

SRCI étant un centre agréé de formation, est habilité à établir une convention de formation avec ses clients. À l'issue de chaque formation, une attestation individuelle de formation est délivrée à chacun des participants ainsi que le support de formation sous forme papier ou électronique.

L'accessibilité des formations aux personnes en situation de handicap dans le cadre peut être adaptée au cas par cas. Il est donc important de nous préciser toute situation de handicap afin que nous puissions accueillir, accompagner et former toute personne dans les meilleures conditions.

Nos équipes restent à votre disposition pour vous guider dans vos choix.

Cordialement,

Allaa SIAM Directeur des opérations

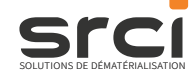

# **Sommaire**

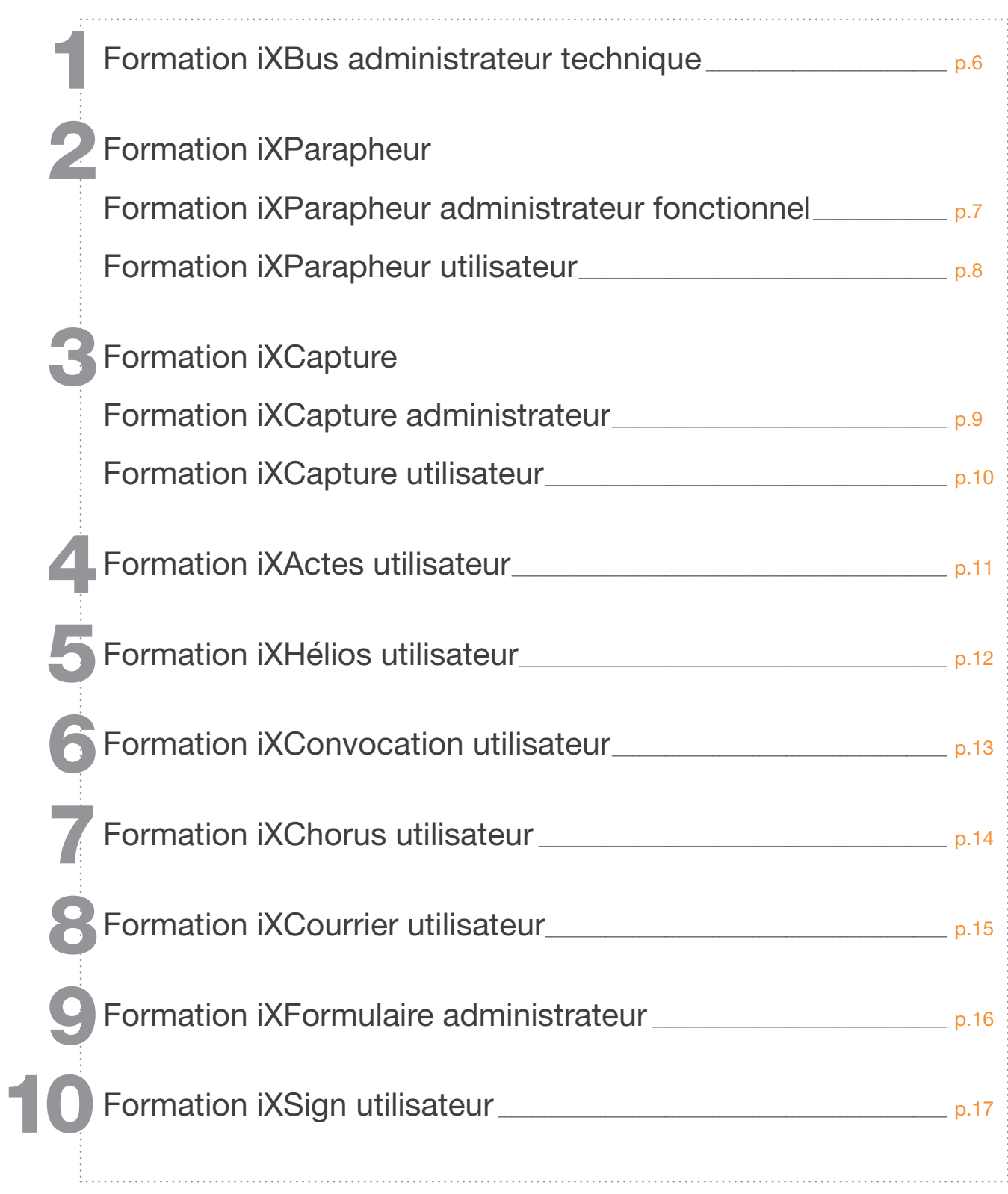

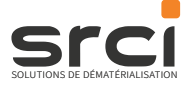

# Nos équipes au service de l'excellence

#### Un booster de vos compétences

Notre programme de formation est un programme personnalisé fait sur mesure pour satisfaire vos besoins et attentes. SRCI vous assure des formations efficaces et complètes réalisées avec soin par nos équipes de consultants formateurs agréés, disposant d'une expertise métier et de compétences techniques d'excellence. Notre objectif est de booster vos performances à travers des échanges constructifs et conviviaux.

#### La garantie de l'efficacité

SRCI sait que le meilleur outil est celui que l'on maîtrise. Pour vous donner toutes les chances d'exploiter pleinement nos solutions, nos équipes ont mis en place des programmes de formation complets et de qualité. Vous aurez la possibilité de personnaliser votre session de formation et d'acquérir les compétences nécessaires pour gagner en efficacité et en autonomie.

#### Un catalogue complet de formations

Notre catalogue de formations porte sur l'ensemble de nos solutions et allie les aspects techniques et le conseil pour vous assurer un suivi de qualité. Nos formations personnalisées se déclinent par thème avec des programmes d'apprentissage spécifiques vous permettant d'acquérir toutes les informations nécessaires au bon maniement de nos outils.

#### Sur site ou à distance

Nos équipes sont à votre disposition pour accorder un accès optimal à nos formations. Nos séances peuvent ainsi se dérouler dans votre structure, et se déclinent en digital. Notre force est notre souplesse, en vous proposant des programmes personnalisés s'adaptant à la lettre à vos attentes.

Individuelles ou en groupe, nos formations sont faites pour vous et vos équipes. Choisissez, le type de séances, les thèmes et les participants. Nous mettons tout en œuvre pour réaliser des formations qui se dérouleront dans les meilleures conditions.

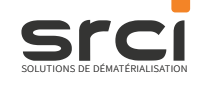

# **Prestations**

Au-delà des formations fonctionnelles, notre gamme de services vous accompagne sur deux thématiques complémentaires.

#### Architecture technique

Nos consultants techniques sont à votre écoute pour vous conseiller et vous accompagner dans la réalisation de votre projet.

Ces prestations se déclinent autour des thèmes suivants :

- Définition de l'architecture cible : client/serveur (hardware et software), schéma d'architecture...
- Installation de l'environnement et des solutions métiers
- Migration de nos solutions
- Formations techniques

#### Accompagnement au changement

Acquisition d'une nouvelle société ? Changement d'organisation interne ? Nos consultants peuvent vous accompagner dans la mise en œuvre de vos évolutions. Travaillons ensemble sur les thèmes suivants :

- Analyse des nouveaux besoins
- Animation des groupes de travail utilisateurs
- Proposition de nouvelles méthodes de travail
- Adaptation des paramétrages de la solution

# Formation iXBus Administrateur technique

# Programme détaillé **Infostalie de la mateur de la mateur de la mateur de la mateur de la mateur de la mateur de l**

# Administrateur Technique

Formation axée sur le socle et la console.

Session de 3 personnes maximum.

Remise des manuels administrations au format électronique uniquement pour le mode licence.

### Plan de formation

#### L'architecture iXBus

- Le socle
- Les organisations
- Les plugins
- Le site IHM sur IIS et personnalisation
- Les connecteurs (si présents dans l'offre acquise)
- Création d'une organisation (ajout des plugins et des utilisateurs)
- Paramétrage d'une organisation (paramétrage des plugins et administration des utilisateurs)

#### Analyse des remontées les plus fréquentes par composant

- Où visualiser les logs et les journaux d'événements ?
- Comment activer le mode debug ?
- Socle (flux mal rattachés, en indéterminés, qui ne s'enregistrent pas, problème d'accès à la base de données)
- Plugins

#### **Objectifs**

- •Comprendre l'architecture technique de la solution iXBus.
- •Pouvoir effectuer le paramétrage des plugins.
- •Être capable d'analyser un problème pour en déterminer la cause.
- •Être capable d'apporter une solution.

#### Public

Technicien informatique, chef de projet technique, membres de la DSI.

#### **Prérequis**

Environnement de test ou production d'installé et y avoir accès.

#### Durée

En téléformation réalisable en 2 demi-journées indépendantes ou 1 journée sur site

#### **Logistique**

Au minimum 2 postes informatiques connectés à l'environnement ainsi que d'un projecteur.

#### Méthodes et moyens pédagogiques

Exposés théoriques et cas pratiques reposant sur la manipulation du progiciel.

#### Modalités de validation des acquis

Exercices pratiques et évaluation synthétique par des QCM.

#### **Accessibilité**

L'accessibilité des formations aux personnes en situation de handicap dans le cadre de la formation peut être adaptée au cas par cas.

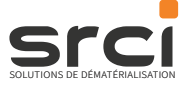

# Formation iXParapheur Administrateur fonctionnel

## Programme détaillé **Infostalie de la marie de la mateur de la mateur de la mateur de la mateur de la mateur de l**

# Administrateur fonctionnel

Formation axée sur l'utilisation du module Parapheur.

Session de 5 personnes maximum.

Remise des manuels administrations au format électronique ainsi que du cahier de recette, de la fiche d'évaluation de formation et la feuille de présence.

### Plan de formation

#### S'identifier à la plateforme

- Comment s'identifie-t-on sur la plateforme ?
- Comment réinitialiser son mot de passe en cas d'oubli ?
- Qui appeler en cas de difficulté de fonctionnement ?

#### Paramétrer son organisation

- Création d'une ou plusieurs directions, services et sous-services
- Définition d'une hiérarchie dans les services
- Création d'un utilisateur
- Définition du rôle des utilisateurs

### Paramétrer le module iXParapheur

- Création d'une nature de document
- Donner les droits sur cette nature aux utilisateurs
- Création de modèles de circuit
- Paramétrage des options du parapheur

#### Pour les dépositaires

- Dépôt d'un ou plusieurs documents
- Définition du schéma de validation des documents
- Découverte des options proposées dans le cadre d'un dépôt
- Rédaction d'annotations à destination d'une ou plusieurs personnes faisant partie d'un circuit de validation
- Définition de la méthode de signature attendue sur les documents
- Apposition de signature sur les documents

#### Pour les viseurs

- Visée d'un document
- Modification éventuelle de document déposé
- Visée de dossier lors d'une délégation de pouvoirs
- Annulation d'un visa sur un dossier
- Ajout d'annotations sur les documents dans le cadre de la transmission d'informations complémentaires

#### Pour les signataires

- Signature ou refus d'un dossier
- Ouverture d'un dossier et contrôle du contenu
- Apposition de signature sur les documents

#### Pour l'ensemble des personnes

- Suivi des dossiers
- Clôture d'un dossier une fois les étapes de validation réalisées
- Recherche d'un dossier dans les archives

#### **Objectifs**

Être capable de

- •créer une nature de document et de comprendre les enjeux des différents composants
- •ajouter les mots clés liés à la nature
- •positionner des droits aux utilisateurs sur les natures existantes
- •effectuer un traitement par lot des droits des utilisateurs sur une organisation, une direction ou un service.
- •créer un circuit de renommage
- •attribuer une image de signature
- •connaître les fonctionnalités du parapheur afin d'assurer un support de premier niveau pour les utilisateurs.

#### Public

Chefs de projets internes, responsables du déploiement dans les services pilotes, utilisateurs chargés de l'administration de iXParapheur sans compétences techniques requises.

#### **Prérequis**

Avoir un compte utilisateur paramétré comme administrateur.

#### Durée

En téléformation réalisable en 2 demijournées indépendantes ou 1 journée sur site

### **Logistique**

Un poste utilisateur par participant avec accès à l'application ainsi que d'un vidéo projecteur.

#### Méthodes et moyens pédagogiques

Exposés théoriques et cas pratiques reposant sur la manipulation du logiciel.

#### Modalités de validation des acquis

Exercices pratiques et évaluation synthétique par des QCM.

### **Accessibilité**

L'accessibilité des formations aux personnes en situation de handicap dans le cadre de la formation peut être adaptée au cas par cas.

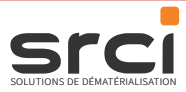

# Formation iXParapheur **Utilisateur**

# Programme détaillé **Infostalie de la mateur de la mateur de la mateur de la mateur de la mateur de la mateur de l**

## **Utilisateur**

Formation axée sur l'utilisation du module Parapheur.

Session de 10 personnes maximum.

Remise des manuels administrations au format électronique ainsi que du cahier de recette, de la fiche d'évaluation de formation et la feuille de présence.

## Plan de formation

#### S'identifier à la plateforme

- Comment s'identifie-t-on sur la plateforme ?
- Comment réinitialiser son mot de passe en cas d'oubli ?
- Qui appeler en cas de difficulté de fonctionnement ?

#### Préparer un dossier dans le parapheur

- Création d'un dossier comportant un document
- Association du document à une nature et un circuit d'un besoin ponctuel
- Comment modifier le circuit dans le cadre d'un besoin ponctuel ?
- A quoi servent les options annexes proposées lors de la création d'un dossier ?
- A quoi servent les annotations et comment les mettre en place ?

### Contrôler et viser des dossiers dans le parapheur

- Utilisation du menu « statistiques » pour atteindre les dossiers en cours de traitement sur le parapheur
- Ouvrir et contrôler un dossier en attente de visa
- Apposer son visa ou son refus sur les dossiers
- Comment viser un dossier lié à une délégation ?
- Ajout de post-it sur les documents
- Comment intervenir sur le circuit pour le modifier et intégrer de nouvelle étapes de validation ?
- Comment agir en cas de doute au moment de l'apposition du visa
- Est-il possible d'annuler son visa dans le parapheur électronique ?

#### Signer les dossiers dans le parapheur électronique

• Ouverture d'un dossier pour le contrôler avant émission de refus ou apposition de la signature

### Options diverses du parapheur électronique

- Comment effectuer le placement de la signature ?
- Quels sont les types de signatures pouvant être utilisés dans le parapheur ?
- Comment assurer un suivi des dossiers dans le parapheur et utiliser le moteur de recherche afin de filtrer les dossiers par critère ?
- Quelle est la différence entre le suivi des dossiers et l'historique des dossiers ?
- Interpréter les symboles présents dans le menu « suivi »
- A quoi servent les annotations et comment les mettre en place ?

#### **Objectifs**

Être capable de :

- •Déposer un ou plusieurs documents,
- •Définir le schéma de validation des documents,
- •Connaître les différentes options proposées dans le cadre d'un dépôt,
- •Mettre en place des annotations à destination d'une ou plusieurs personnes faisant partie d'un circuit de validation,
- •Définir la méthode de signature,
- •Viser un document,
- •Modifier le document déposé,
- •Viser un dossier lors d'une délégation de pouvoirs,
- •Annuler un visa sur un dossier,
- •Ajouter des post-it sur les documents,
- •Signer ou refuser un dossier,
- •Ouvrir un dossier et en contrôler le contenu,
- •Placer sa signature sur les documents,
- Assurer un suivi des dossiers.
- •Clore un dossier une fois les étapes de validation réalisées,
	- •Retrouver un dossier dans les archives.

#### **Public**

Dépositaires, viseurs, signataires.

#### **Prérequis**

Avoir un compte utilisateur.

#### Durée

1 journée sur site ou 2h en téléformation

### **Logistique**

Un vidéoprojecteur et d'un poste par participant avec l'application, prise en main possible à distance.

#### Méthodes et moyens pédagogiques

Exposés théoriques et cas pratiques reposant sur la manipulation du logiciel.

#### Modalités de validation des **acquis**

Exercices pratiques et évaluation synthétique par des QCM.

#### **Accessibilité**

L'accessibilité des formations aux personnes en situation de handicap dans le cadre de la formation peut être adaptée au cas par cas.

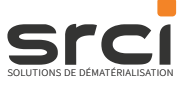

# Formation iXCapture Administrateur

# Programme détaillé **Infosition de la mateur de la mateur de la mateur de la mateur de la mateur de la mateur de l** Administrateur

Formation axée sur l'utilisation du module iXCapture.

Utilisateurs sur site : 5 personnes maximum

Utilisateurs en téléformation : 3 personnes maximum

Remise des manuels administrations au format électronique ainsi que du cahier de recette, de la fiche d'évaluation de formation et la feuille de présence.

### Plan de formation

#### S'identifier à la plateforme

- Comment s'identifie-t-on sur la plateforme ?
- Comment réinitialiser son mot de passe en cas d'oubli ?
- Qui appeler en cas de difficulté de fonctionnement ?

#### Créer une nature

- Comment ajouter et paramétrer de nouveaux champs ?
- Comment paramétrer le mode de découpage ?
- Comment ajouter un modèle de fichier de sortie ?
- Comment paramétrer le lien vers le parapheur ?
- Comment exporter ou importer une nature ?
- Comment compléter les dictionnaires ?

#### Droits utilisateurs

• Découverte des droits à donner en fonction de la nature créée dans iXCapture

#### Utilisation : dépôt

- Dépôt d'un document ou d'un lot
- Que se passe-t-il après transmission ?

#### Utilisation : visa

- Sélection des zones/mots reconnus
- Utilisation de la sélection manuelle
- Contrôle des données inscrites sur le document
- Utilisation de l'outil de recherche
- Visa ou refus de document

#### **Objectifs**

- •Savoir créer une nouvelle nature de document.
- •Savoir déposer un document ou un lot de documents dans l'application.
- •Etre capable de modifier les données d'un document.
- •Savoir viser ou refuser un document.
- •Savoir paramétrer les options depuis l'administration

#### Public

Chef de projet interne, utilisateurs des services pilotes (Finances, réception courriers, etc.), aucune compétence informatique requise.

#### **Prérequis**

Avoir un compte utilisateur.

#### Durée

1 journée sur site ou ½ journée en téléformation

#### **Logistique**

Un poste utilisateur par participant avec accès à l'application ainsi que d'un vidéoprojecteur, prise en main possible pour les téléformations.

#### Méthodes et moyens pédagogiques

Exposés théoriques et cas pratiques reposant sur la manipulation du logiciel.

#### Modalités de validation des acquis

Exercices pratiques évaluation synthétique par des QCM.

#### **Accessibilité**

L'accessibilité des formations aux personnes en situation de handicap dans le cadre de la formation peut être adaptée au cas par cas.

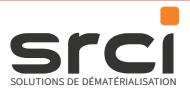

# Formation iXCapture **Utilisateur**

# Programme détaillé **Infostalie de la mande de la mateur de la mateur de la mateur de la mateur de la mateur de l**

## **Utilisateur**

Formation axée sur l'utilisation du module iXCapture.

Utilisateurs sur site : 10 personnes maximum

Utilisateurs en téléformation : 3 personnes maximum

Remise des manuels administrations au format électronique ainsi que du cahier de recette, de la fiche d'évaluation de formation et la feuille de présence.

## Plan de formation

#### S'identifier à la plateforme

- Comment s'identifie-t-on sur la plateforme ?
- Comment réinitialiser son mot de passe en cas d'oubli ?
- Qui appeler en cas de difficulté de fonctionnement ?

#### Utilisation : dépôt

- Dépôt d'un document ou d'un lot
- Que se passe-t-il après transmission ?

#### Utilisation : visa

- Sélection des zones/mots reconnus
- Utilisation de la sélection manuelle
- Contrôle des données inscrites sur le document
- Utilisation de l'outil de recherche
- Visa ou refus de document

#### **Objectifs**

- •Savoir déposer un document ou un lot de document dans l'application.
- •Être capable de modifier les données d'une facture.
- •Savoir viser ou refuser un document.

#### **Public**

Chef de projet interne, utilisateurs des services pilotes (Finances, réception courriers, etc.), aucune compétence informatique requise.

#### **Prérequis**

Avoir un compte utilisateur

#### Durée

2h en téléformation

#### **Logistique**

Un poste utilisateur par participant avec accès à l'application ainsi que d'un vidéoprojecteur, prise en main possible pour les téléformations.

#### Méthodes et moyens pédagogiques

Exposés théoriques et cas pratiques reposant sur la manipulation du logiciel.

#### Modalités de validation des acquis

Exercices pratiques évaluation synthétique par des QCM.

#### **Accessibilité**

L'accessibilité des formations aux personnes en situation de handicap dans le cadre de la formation peut être adaptée au cas par cas.

10

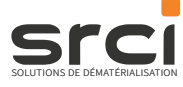

# Formation iXActes **Utilisateur**

# Programme détaillé **Infostalie au Communitieurs de la metalle de la metalle de la metalle de la metalle de la m**

## **Utilisateur**

Formation axée sur l'utilisation du module iXActes.

10 utilisateurs maximum sur site et 3 utilisateurs maximum en téléformation.

Remise des manuels administrations au format électronique ainsi que du cahier de recette, de la fiche d'évaluation de formation et la feuille de présence.

### Plan de formation

### S'identifier à la plateforme

- Comment s'identifie-t-on sur la plateforme ?
- Comment réinitialiser son mot de passe en cas d'oubli ?
- Qui appeler en cas de difficulté de fonctionnement ?

#### Paramétrer son organisation

- Création d'un ou plusieurs services et définition d'une hiérarchie
- Création d'un utilisateur et affectation des droits par module
- Définition du rôle (de la fonction) de l'utilisateur
- Modifier le circuit de validation des actes (valable uniquement pour les administrateurs fonctionnels)

#### Déposer des Actes dans le module « contrôle de légalité »

- Préparer un nouvel acte sur la plateforme iXBus
- Utilisation de la fonction copie lors de la préparation des actes
- Contrôler visuellement l'acte et son contenu avant transmission
- Que se passe-t-il après transmission ?

### Comment signer/viser dans le module « contrôle de légalité »

- Ouverture d'un acte en attente d'une action de validation (visa/signature)
- Contrôle des données inscrites dans l'acte
- Apposition de sa validation ou de son refus

#### Tamponner les actes reçus de la préfecture

- Comment tamponner un ou plusieurs documents ?
- Comment modifier le positionnement du tampon sur un document ?
- Comment apposer un tampon sur une page précise ?
- Comment positionner une image de Marianne ?

#### Assurer un suivi dans le module « contrôle de légalité »

- Comment atteindre les actes par le biais du menu « statistiques »?
- Comment suivre les envois dans le module contrôle de légalité ?
- Établir une règle de filtrage afin de retrouver un acte
- Interpréter les symboles présents dans le menu « historique »
- Comment effectuer l'annulation d'un acte ayant fait l'objet d'un accusé de réception de la préfecture ?

#### Options diverses liées au module « contrôle de légalité »

- Comment éditer un journal des évènements sur un acte précis ?
- Comment ajouter un numéro d'accusé de réception à l'envoi d'un acte complémentaire ?

#### **Objectifs**

Être capable de :

- •créer un service et y intégrer un utilisateur.
- •créer un nouvel utilisateur et lui attribuer une fonction.
- •positionner des droits utilisateurs. •déposer puis envoyer un ou
- plusieurs actes vers la préfecture. • viser ou signer des actes dans
- le portefeuille des documents en attente.
- interpréter les retours d'informations.
- tamponner les actes revenus de la préfecture.
- •mettre en place une règle de filtrage pour réaliser un suivi des actes.

#### Public

Chef de projet interne, utilisateurs des services pilotes (assemblées, directions...) aucune compétence informatique requise.

#### **Prérequis**

Avoir un compte utilisateur.

#### Durée

1h en téléformation

#### **Logistique**

Un poste utilisateur par participant avec accès à l'application ainsi que d'un vidéoprojecteur, prise en main possible pour les téléformations.

#### Méthodes et moyens pédagogiques

Exposés théoriques et cas pratiques reposant sur la manipulation du logiciel.

#### Modalités de validation des **acquis**

Exercices pratiques évaluation synthétique par des QCM.

#### **Accessibilité**

L'accessibilité des formations aux personnes en situation de handicap dans le cadre de la formation peut être adaptée au cas par cas.

Contactez notre service commercial 02.37.91.30.80 ou à contact.srci@salviadeveloppement.com

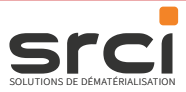

11

# Formation iXHélios **Utilisateur**

# Programme détaillé **Infostalie de la mande de la mateur de la mateur de la mateur de la mateur de la mateur de l**

## **Utilisateur**

Formation axée sur l'utilisation du module iXHélios.

Utilisateurs sur site : 10 personnes maximum

Utilisateurs en téléformation : 3 personnes maximum

Remise des manuels administrations au format électronique ainsi que du cahier de recette, de la fiche d'évaluation de formation et la feuille de présence.

### Plan de formation

#### S'identifier à la plateforme

- Comment s'identifie-t-on sur la plateforme ?
- Comment réinitialiser son mot de passe en cas d'oubli ?
- Qui appeler en cas de difficulté de fonctionnement ?

#### Paramétrer son organisation

- Création d'un ou plusieurs services et définition d'une hiérarchie
- Création d'un utilisateur et affectation des droits par module
- Définition du rôle (de la fonction) de l'utilisateur

### Déposer des flux Hélios sur iXBus

- Préparer un nouveau bordereau sur la plateforme iXBus
- Contrôler visuellement le bordereau ainsi que les pièces justificatives avant transmission
- Que se passe-t-il après transmission ?
- Modifier le circuit de validation des flux Hélios (valable uniquement pour les administrateurs fonctionnels)

#### Comment signer/viser dans le module iXBus/Hélios

- Ouverture d'un acte en attente d'une action de validation
- Contrôle des données inscrites dans le bordereau
- Apposition de sa validation ou de son refus

#### Assurer un suivi dans le module iXHélios

- Comment suivre les envois dans le module iXHélios ?
- Établir une règle de filtrage afin de retrouver un flux
- Différence entre les accusés de réception et les acquittements
- Interpréter les symboles présents dans le menu « suivi »

#### **Objectifs**

- Être capable de :
- •créer un service et y intégrer un utilisateur.
- •créer un nouvel utilisateur et lui attribuer une fonction.
- •positionner des droits utilisateurs.
- •déposer manuellement un flux Hélios sur la plateforme iXBus.
- viser ou signer des flux dans le portefeuille des documents en attente.
- interpréter les retours d'informations.
- •mettre en place une règle de filtrage pour réaliser une recherche dans les flux Hélios.

#### Public

Chef de projet interne, utilisateurs du service Finances, aucune compétence informatique requise.

#### **Prérequis**

Avoir un compte utilisateur.

#### Durée

1h en téléformation

#### **Logistique**

Un poste utilisateur par participant avec accès à l'application ainsi que d'un vidéoprojecteur, prise en main possible pour les téléformations.

#### Méthodes et moyens pédagogiques

Exposés théoriques et cas pratiques reposant sur la manipulation du logiciel.

#### Modalités de validation des acquis

Exercices pratiques évaluation synthétique par des QCM.

#### **Accessibilité**

L'accessibilité des formations aux personnes en situation de handicap dans le cadre de la formation peut être adaptée au cas par cas.

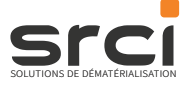

# Formation iXConvocation

# Programme détaillé **Infostalie de la marie de la mateur de la mateur de la mateur de la mateur de la mateur de l**

# **Utilisateur**

Formation axée sur l'utilisation du module iXConvocation. Utilisateurs sur site : session de 10 personnes maximum Utilisateurs en téléformation : session de 3 personnes maximum Remise des manuels administrations au format électronique ainsi que du cahier de recette, de la fiche d'évaluation de formation et la feuille de présence.

## Plan de formation

#### S'identifier à la plateforme

- Comment s'identifie-t-on sur la plateforme ?
- Comment réinitialiser son mot de passe en cas d'oubli ?
- Qui appeler en cas de difficulté de fonctionnement ?

### Paramétrer son organisation

- Création d'un ou plusieurs services et définition d'une hiérarchie
- Création d'un utilisateur et affectation des droits par module
- Définition du rôle (de la fonction) de l'utilisateur

### Création d'un profil

- Création d'un profil
- Paramétrer le contenu des emails

#### Créer une commission

- Sélectionner un profil
- Attribuer des membres à une commission

#### Créer une séance

- Renseigner les informations de la séance
- Ajout des documents
- Envoi de la séance

#### Réception des convocations

- Accusé de réception des convocations
- Téléchargement et lecture des documents
- Ajouter des annotations

#### Assurer le suivi des convocations

- Visualiser les réceptions des convocations
- Relancer une convocation
- Exporter les réponses des élus

#### **Objectifs**

- •Savoir paramétrer les options depuis l'administration.
- •Être capable de créer une commission.
- •Être capable de créer une séance. •Être capable d'assurer le suivi des convocations.
- •Savoir réceptionner une convocation.

### Public

Chef de projet interne, utilisateurs des services pilotes (Directions, Assemblées...) aucune compétence informatique requise.

#### **Prérequis**

Avoir un compte utilisateur.

#### Durée

2h en téléformation

#### **Logistique**

Un poste utilisateur par participant avec accès à l'application ainsi que d'un vidéoprojecteur, prise en main possible pour les téléformations.

#### Méthodes et moyens pédagogiques

Exposés théoriques et cas pratiques reposant sur la manipulation du logiciel.

#### Modalités de validation des acquis

Exercices pratiques et évaluation synthétique par des QCM.

#### Accessibilité

L'accessibilité des formations aux personnes en situation de handicap dans le cadre de la formation peut être adaptée au cas par cas.

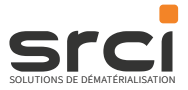

# Formation iXChorus **Utilisateur**

# Programme détaillé **Infos**

## **Utilisateur**

Formation axée sur l'utilisation du module iXChorus.

Utilisateurs sur site : 10 personnes maximum

Utilisateurs en téléformation : 3 personnes maximum

Remise des manuels administrations au format électronique ainsi que du cahier de recette, de la fiche d'évaluation de formation et la feuille de présence.

### Plan de formation

#### S'identifier à la plateforme

- Comment s'identifie-t-on sur la plateforme ?
- Comment réinitialiser son mot de passe en cas d'oubli ?
- Qui appeler en cas de difficulté de fonctionnement ?

#### Paramétrer son organisation

- Création d'un ou plusieurs services et définition d'une hiérarchie
- Création d'un utilisateur et affectation des droits par module
- Définition du rôle (de la fonction) de l'utilisateur

### Visualiser une facture dans le module iXChorus

- Rechercher une facture
- Visualiser toutes les informations sur une facture
- Que se passe-t-il après réception ?
- Exporter une recherche de facture

#### Faire évoluer l'état de la facture

- Présentation des cycles de vie
- Modifier l'état de la facture
- Envoyer la facture en service fait dans le parapheur

#### **Objectifs**

- •Savoir retrouver les informations de la facture.
- •Savoir utiliser les fonctionnalités de recherche.
- •Être capable de modifier l'état de la facture pour information au fournisseur.

#### Public

Chef de projet interne, utilisateurs des services pilotes (finances, utilisateurs validant le service fait, ...) aucune compétence informatique requise.

#### **Prérequis**

Avoir un compte utilisateur

#### Durée

2h en téléformation

#### **Logistique**

Un poste utilisateur par participant avec accès à l'application ainsi que d'un vidéoprojecteur, prise en main possible pour les téléformations.

#### Méthodes et moyens pédagogiques

Exposés théoriques et cas pratiques reposant sur la manipulation du logiciel.

#### Modalités de validation des acquis

Exercices pratiques

#### **Accessibilité**

L'accessibilité des formations aux personnes en situation de handicap dans le cadre de la formation peut être adaptée au cas par cas.

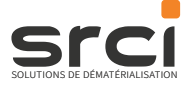

# Formation iXCourrier **Utilisateur**

# Programme détaillé **Infostation de la mateur de la mateur de la mateur de la mateur de la mateur de la mateur de la mateur de la mateur de la mateur de la mateur de la mateur de la mateur de la mateur de la mateur de la ma**

# **Utilisateur**

Formation axée sur l'utilisation du module iXCourrier.

Utilisateurs sur site : session de 10 personnes maximum

Utilisateurs en téléformation : session de 3 personnes maximum

Remise des manuels administrations au format électronique ainsi que du cahier de recette, de la fiche d'évaluation de formation et la feuille de présence.

## Plan de formation

### S'identifier à la plateforme

- Comment s'identifie-t-on sur la plateforme ?
- Comment réinitialiser son mot de passe en cas d'oubli ?
- Qui appeler en cas de difficulté de fonctionnement ?

### Paramétrer son annuaire

- Création d'un ou plusieurs contacts dans l'annuaire
- Importation des nouveaux contacts depuis une liste externe
- Modification des informations des contacts
- Ajout d'un contact depuis la console de création d'un message

### Envoi de messages sécurisés

- Ajouter des destinataires au message
- Insertion des documents à transmettre
- Comment effectuer une modification d'un message en cours de préparation ?
- Comment transmettre le ou les messages présents dans votre suivi ?

### Gestion du suivi des éléments envoyés

- Comment savoir si le message a bien été transmis aux destinataires ?
- Comment éditer/imprimer l'avis de dépôt de réception du ou des messages ?
- Effectuer une recherche grâce aux règles de filtrage de l'affichage

#### **Objectifs**

- •Savoir ajouter des personnes à la liste de vos contacts.
- •Être capable d'importer de nouveaux contacts dans votre annuaire.
- •Savoir transmettre un document dans la messagerie sécurisée.
- •Assurer un suivi des éléments transmis.
- •Être capable de vérifier la présence des avis de dépôt et de réception.

### Public

Chef de projet interne, utilisateurs des services pilotes, aucune compétence informatique requise.

#### Prérequis

Avoir un compte utilisateur

#### Durée

1h en téléformation

### **Logistique**

Bénéficier d'un poste utilisateur par participant avec accès à l'application ainsi que d'un vidéoprojecteur, prise en main possible pour les téléformations.

#### Méthodes et moyens pédagogiques

Exposés théoriques et cas pratiques reposant sur la manipulation du logiciel.

#### Modalités de validation des acquis

Exercices pratiques et évaluation synthétique par des QCM.

#### **Accessibilité**

L'accessibilité des formations aux personnes en situation de handicap dans le cadre de la formation peut être adaptée au cas par cas.

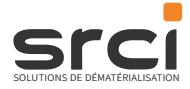

# Formation iXFormulaire Administrateur

# Programme détaillé **Infosition de la mateur de la mateur de la mateur de la mateur de la mateur de la mateur de l**

# **Utilisateur**

Formation axée sur l'utilisation du module iXFormulaire.

Utilisateurs sur site : 5 personnes maximum

Utilisateurs en téléformation : 3 personnes maximum

Remise des manuels administrations au format électronique ainsi que du cahier de recette, de la fiche d'évaluation de formation et la feuille de présence.

### Plan de formation

#### S'identifier à la plateforme

- Comment s'identifie-t-on sur la plateforme ?
- Comment réinitialiser son mot de passe en cas d'oubli ?
- Qui appeler en cas de difficulté de fonctionnement ?

#### Maquetter un formulaire

- Connaître les options d'un champ
- Connaître les options de mise en forme
- Maquetter le formulaire en sortie (maquette Word)
- Paramétrer un export
- Publier un formulaire

#### Administrer les utilisateurs

• Connaître les différents droits à donner en fonction de la nature de formulaire

#### Utilisation

- Saisir un formulaire dans iXFormulaire
- Suivre les formulaires saisis

#### **Objectifs**

- •Être capable de créer des modèles de formulaire et comprendre les enjeux des différents composants.
- Savoir positionner des droits aux utilisateurs sur les natures de formulaire.
- Savoir maquetter une trame de formulaire pour export.
- •Savoir utiliser les options des menus d'utilisation (filtres, export csv…).

### Public

Chef de projet interne, administrateurs de la plateforme iXBus, aucune compétence informatique requise.

#### **Prérequis**

Avoir un compte administrateur iXBus de l'organisation ou du serveur.

#### Durée

En téléformation réalisable en 2 demi-journées indépendantes ou 1 journée sur site

#### **Logistique**

Un poste utilisateur par participant avec accès à l'application ainsi que d'un vidéoprojecteur, prise en main possible pour les téléformations.

#### Méthodes et moyens pédagogiques

Exposés théoriques et cas pratiques reposant sur la manipulation du logiciel.

#### Modalités de validation des acquis

Exercices pratiques et évaluation synthétique par des QCM.

#### **Accessibilité**

L'accessibilité des formations aux personnes en situation de handicap dans le cadre de la formation peut être adaptée au cas par cas.

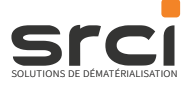

# Formation iXSign **Utilisateur**

## Programme détaillé **Infostalie de la mande de la mateur de la mateur de la mateur de la mateur de la mateur de l**

# **Utilisateur**

Formation axée sur l'utilisation du module iXSign.

Session de 5 personnes maximum

Remise des manuels administrations au format électronique ainsi que du cahier de recette, de la fiche d'évaluation de formation et la feuille de présence.

## Plan de formation

#### S'identifier à la plateforme

- Comment s'identifie-t-on sur la plateforme ?
- Comment réinitialiser son mot de passe en cas d'oubli ?
- Qui appeler en cas de difficulté de fonctionnement ?

### Préparer un dossier dans le parapheur

- Création d'un dossier comportant un document
- Comment créer un circuit de validation ?
- A quoi servent les annotations et comment les mettre en place ?

#### Contrôler et viser des dossiers dans le parapheur

- Utiliser le menu « statistiques » pour atteindre les dossiers en cours de traitement sur le parapheur
- Ouvrir et contrôler un dossier en attente de visa
- Apposer son visa ou son refus sur un dossier
- Comment viser un dossier lié à une délégation ?
- Ajout de post-it sur les documents
- Comment agir en cas de doutes au moment de l'apposition du visa ?
- Est-il possible d'annuler son visa dans le parapheur électronique ?

#### Signer les documents dans le parapheur électronique

• Ouverture d'un dossier pour le contrôler avant émission de refus ou apposition de la signature

### Options diverses du parapheur électronique

- Comment effectuer le placement de la signature ?
- Comment mettre en place une délégation ?
- Comment assurer un suivi des dossiers dans le parapheur et utiliser le moteur de recherche afin de filtrer les dossiers par critère ?
- Quelle est la différence entre le suivi des dossiers et l'historique des dossiers ?
- Interpréter les symboles présents dans le menu suivi

#### **Objectifs**

Être capable de :

- •déposer des documents dans iXSign pour visa et/ou signature.
- •définir le schéma de validation des documents,
- •mettre en place des annotations à destination d'une ou plusieurs personnes faisant partie d'un circuit de validation,
- viser un document,
- viser un dossier lors d'une délégation de pouvoir,
- annuler un visa sur un dossier.
- •ajouter des post-it sur les documents dans le cadre de la transmission d'informations complémentaires,
- signer ou de refuser un dossier,
- •ouvrir un dossier et en contrôler son contenu,
- •assurer un suivi des dossiers,
- retrouver un dossier dans les archives iXSian.

### Public

Chef de projet interne, utilisateurs pilotes, aucune compétence informatique requise.

#### **Prérequis**

Avoir un compte utilisateur

#### Durée

1/2 journée en téléformation

### **Logistique**

Un poste utilisateur par participant avec accès à l'application ainsi que d'un vidéoprojecteur, prise en main possible pour les téléformations.

#### Méthodes et moyens pédagogiques

Exposés théoriques et cas pratiques reposant sur la manipulation du logiciel.

#### Modalités de validation des **acquis**

Exercices pratiques et évaluation synthétique par des QCM.

#### Accessibilité

L'accessibilité des formations aux personnes en situation de handicap dans le cadre de la formation peut être adaptée au cas par cas.

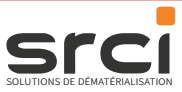

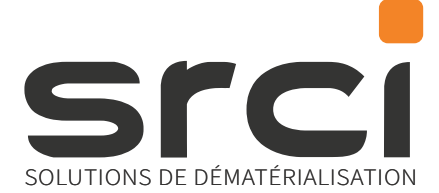

# Contactez-nous

Notre équipe commerciale est à votre disposition pour vous conseiller et vous apporter toutes les informations relatives à nos prestations.

# Des interlocuteurs commerciaux dédiés

Par téléphone

02 37 91 30 80

# Via votre espace clients

Dans vos services/Demande de formation

## Par e-mail

contact.srci@salviadeveloppement.com

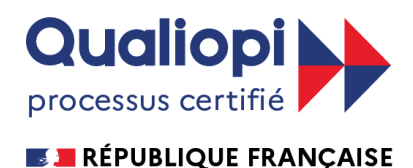

La certification qualité a été délivrée au titre de la catégorie d'action suvante

SRCI organisme de formation déclarée sous le N° NDA 24 28 00219 28